# *Federal State Employment Taxes (FSET)*

*5.5*

*UI Tax Technical Document*

*For Illinois Department of Employment Security (IDES)*

# **Table of Contents**

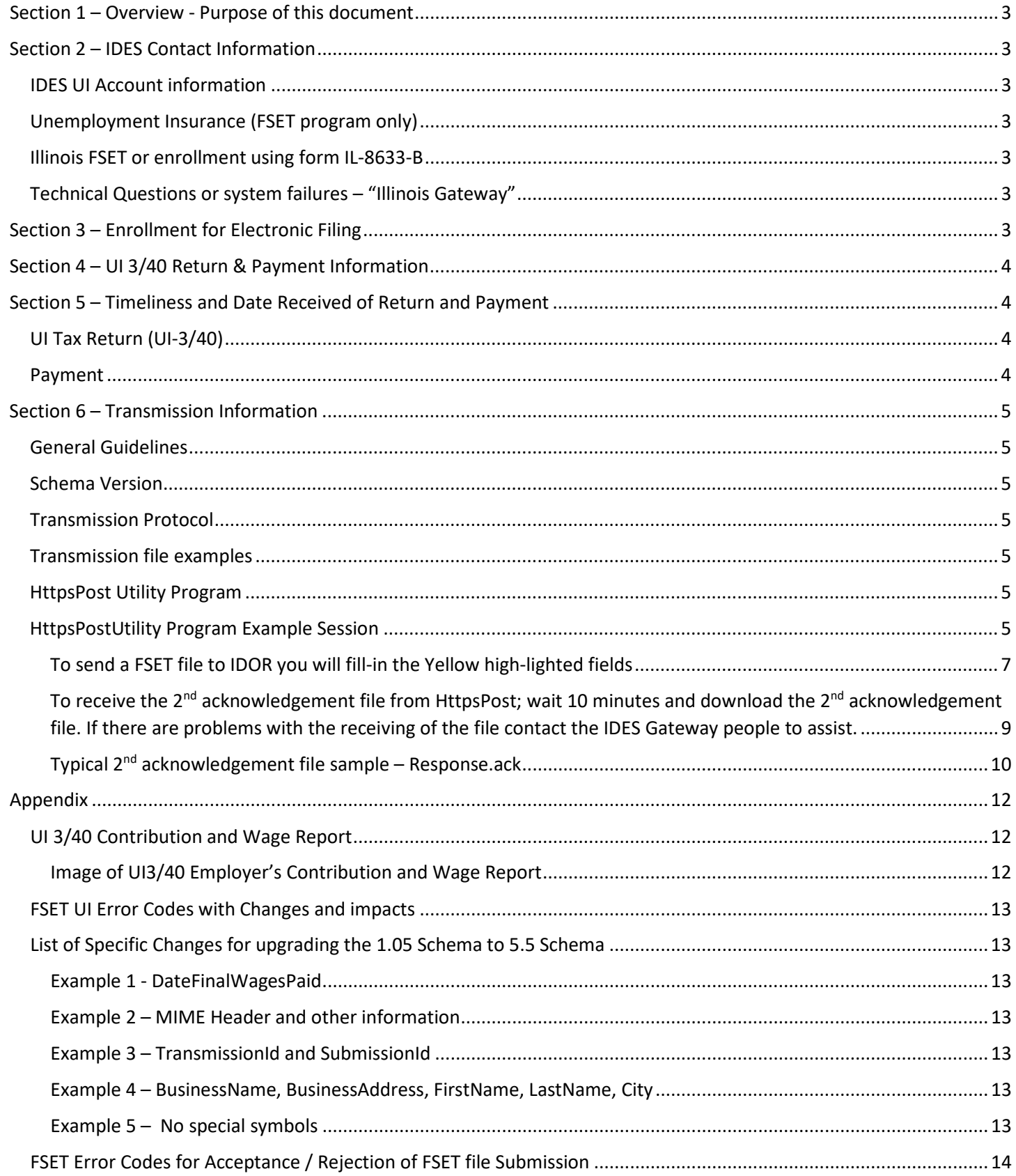

# <span id="page-2-0"></span>Section 1 – Overview - Purpose of this document

The purpose of this document is to discuss the State of Illinois implementation of the Federal State Employment Taxes (FSET) Schema version 5.5 for the Illinois Department of Employment Security (IDES) Unemployment Insurance tax for Wage (UI 3/40) and Payment Reporting. This document will discuss the technical details needed for programming staff to understand in making changes to the FSET process.

The format of this document will follow the IDOR version of the FSET Implementation Guide for Withholding and will point out previously described areas which IDOR has implemented. IDES is sharing facilities with IDOR for electronic tax submissions thru the Fast Enterprise Gentax system.

The Federation of Tax Administrators (FTA) at<https://www.statemef.com/> is the administrator of all State Schema's including the FSET version for Schema 5.5. To navigate to the download of the FSET 5.5 a) type in the url:<https://www.statemef.com/> b) click on Projects c) click on Employment Tax d) click on Release 5.5  $\rightarrow$  and a download will begin to your local PC.

This document assumes that Vendors, Software Developers and Transmitters are familiar with the State of Illinois Department of Revenue (IDOR) FSET Withholding Implementation. A guide for this setup and basic understanding of FSET is located at url:

<https://www2.illinois.gov/rev/taxprofessionals/electronicfiling/withholding/Pages/default.aspx> under the 5.5 Schema heading.

Please read and use the above document as a prelude to reading and implementing the IDES FSET UI as described in the rest of this document.

<span id="page-2-1"></span>Section 2 – IDES Contact Information

# <span id="page-2-2"></span>IDES UI Account information

Illinois Department of Employment Security (IDES) 33 South State St., Chicago Il 60603 Phone: (800) 824-4984 (M-F 8:30am-5:00pm)

IDES web site:<http://www.ides.illinois.gov/Pages/default.aspx>

# <span id="page-2-3"></span>Unemployment Insurance (FSET program only)

Illinois Department of Employment Security 33 South State St., Chicago, Il 60603 (800) 247-4984 (M-F 8:30am-5:00pm)

If you have a question about a specific tax return or payment, it will expedite matters if you have a confirmation number or a SubmissionId to identify the item in question.

# <span id="page-2-4"></span>Illinois FSET or enrollment using form IL-8633-B

Electronic Commerce Division Illinois Department of Revenue PO Box 19479 Springfield, Il 62794-9479 PH# (217) 524-4767 or (800) 440-8680 (M-F 8:00am – 4:00pm CST)

<span id="page-2-5"></span>Technical Questions or system failures – "Illinois Gateway" Electronic Commerce Support (217) 782-3791 (M-F 7:00am-4:15pm)

<span id="page-2-6"></span>Section 3 – Enrollment for Electronic Filing

Please read the [IL-1370](https://www2.illinois.gov/rev/taxprofessionals/electronicfiling/withholding/Documents/schemas/5.5/IL-1370.pdf) – Federal State Employment Taxes Illinois Department of Revenue – Withholding Implementation Guide at URL:

<https://www2.illinois.gov/rev/taxprofessionals/electronicfiling/withholding/Pages/default.aspx> .

Part of the document on Page 3 is reproduced:

All participants (except taxpayers using a Registered Agent) must preregister with Illinois using Form IL-8633-B, Business Electronic Filing Enrollment. Software developers and transmitters use their IRS assigned electronic filing identification number (EFIN) / electronic transmitter identification number (ETIN) and are required to perform acceptance testing. Upon registration, transmitters are assigned passwords for Illinois communications. RAs select a single "signature code" (electronic signature) that they will use to sign all returns and payment authorizations they submit on behalf of their clients. RAs must obtain Form IL-8655, Reporting Agent Electronic Services Authorization, from a taxpayer prior to acting on behalf of that taxpayer for Illinois payments and filings. The IL-8655s are retained by the RA unless it is requested by the Department.

# <span id="page-3-0"></span>Section 4 – UI 3/40 Return & Payment Information

The UI 3/40 Return refers to the submission of a State of Illinois Employment Security information regarding the Wages for an Employer. Please see pages 7 & 8 for an image of UI3/40 Employer's Contribution and Wage Report.

The Payment Information refers to the submission of a State of Illinois Employment Security information regarding the payment of taxes for the Wages for an Employer. Please see pages 7 & 8 for an image of UI3/40 Employer's Contribution and Wage Report

# <span id="page-3-1"></span>Section 5 – Timeliness and Date Received of Return and Payment

# <span id="page-3-2"></span>UI Tax Return (UI-3/40)

For a UI Tax Return to be considered timely, a UI Tax return must be acknowledged as accepted, or accepted with warning, no later than 11:59 pm CST on the due date. This also applies to the retransmission of returns that were previously acknowledged as rejected. The IDES Illinois Gateway records date and time a transmission is completed.

If a return is acknowledged as accepted or accepted with warning, this date/time is used as the date/time the return is received by the Illinois FSET Gateway. If a UI Return is acknowledged as rejected, the return is considered not filed. Participants who would assure that the return transmission is started early enough to be completed prior to the end of the day 11:59 pm CST on the return due date. To avoid late filing issues, it is recommended that participants schedule transmissions to allow for timely correction and retransmission in the case of a rejected transaction.

# <span id="page-3-3"></span>Payment

To be considered timely paid, debit payments must be acknowledged as accepted, or rejected with errors, no later than 11:59 pm CST on the due date. This also applies to the retransmission of payments that were previously acknowledged as rejected. The IDOR Illinois gateway records the data and time a transmission is completed.

If a payment is acknowledged as accepted or accepted with errors, the date/time the payment is received by IDES is used by the system. If a payment is acknowledged as rejected, the payment is considered not submitted. Participants should assure that the payment transmission is started early enough to be completed **prior to** the end of the day at 11:59pm CST. on the quarter due date. To avoid late payment, IDES recommends that participants schedule transmissions to allow for timely corrections and retransmissions in the case of a rejected transaction.

## <span id="page-4-0"></span>Section 6 – Transmission Information

# <span id="page-4-1"></span>General Guidelines

Files may contain UI 3/40 Returns and / or Payment information. Once a file is successfully transmitted, each 3/40 Return and / or Payment authorization will be acknowledged independently. If a form filing is acknowledged as accepted in the 1<sup>st</sup> step of Schema validation, the  $2<sup>nd</sup>$  acknowledgement will reflect the errors causing the rejection and weather the Return or Payment was accepted or rejected.

Original transmissions and retransmissions of rejected transactions must be received based on the criteria specified above.

#### <span id="page-4-2"></span>Schema Version

FSET transmissions to the State of Illinois "Illinois Gateway" have a required schema version FSET 5.5. The URL to download the complete 5.5 FSET Schema is at:<https://www.statemef.com/projects/FSET/FSETV5.5.zip> for the transmission of the UI 3/40 Return form. A copy of the form is in the Appendix of this document, along with a separate page showing the XML tag assignments to the various fields.

## <span id="page-4-3"></span>Transmission Protocol

The IDOR supported program HttpsPost.exe is Desktop application use as a gateway to the submission area of IDOR and IDES. A complete HttpsPost session is fully describe later in this document.

# <span id="page-4-4"></span>Transmission file examples

There are examples of Return, Return & Payment, and Payment files available in the SchemaExamples directory contained in this ZIP file.

## <span id="page-4-5"></span>HttpsPost Utility Program

The documentation for the HttpsPost program is at <https://www2.illinois.gov/rev/programs/electronicservices/Documents/httpspost.pdf> . The below is a small part of the documentation to describe the program used for FSET files and an example session.

The below is a small excerpt from the IDOR documentation on the HttpsPost.exe program, which describes the program and its uses.

The HttpsPost utility program transfers files to and from the Illinois Department of Revenue's (IDOR) Gateway via the internet using Secure Socket Layer (SSL) technology. The utility runs as a 32-bit application under Windows Server 2008, Windows 7 and higher Operating Systems. The program supports both a graphical user interface (GUI) mode of operation as well as a command line mode suitable for batch processing. The program requires a connection to the internet and makes use of Windows' built-in Winsock and certificate management software. These items must have already been installed and set up correctly before attempting to run the program. The best approach is to test the computer setup and internet connectivity first by trying to connect to the IDOR Gateway through a web browser. The web address has the following URL: <https://biz.revenue.state.il.us/il/gateway>

# <span id="page-4-6"></span>HttpsPostUtility Program Example Session

Most HttpsPost session proceeds as follows: a) click on the HttpsPost.exe program b) enter the appropriate fields c) click on the Transmit button d) wait 10 minutes f) Receive the  $2^{nd}$  transmission file.

The below are a series of screens & areas that will assist in sending -receiving information with the HttpsPost program.

If you have trouble with the HttpsPost session, contact the IDES support area for assistance.

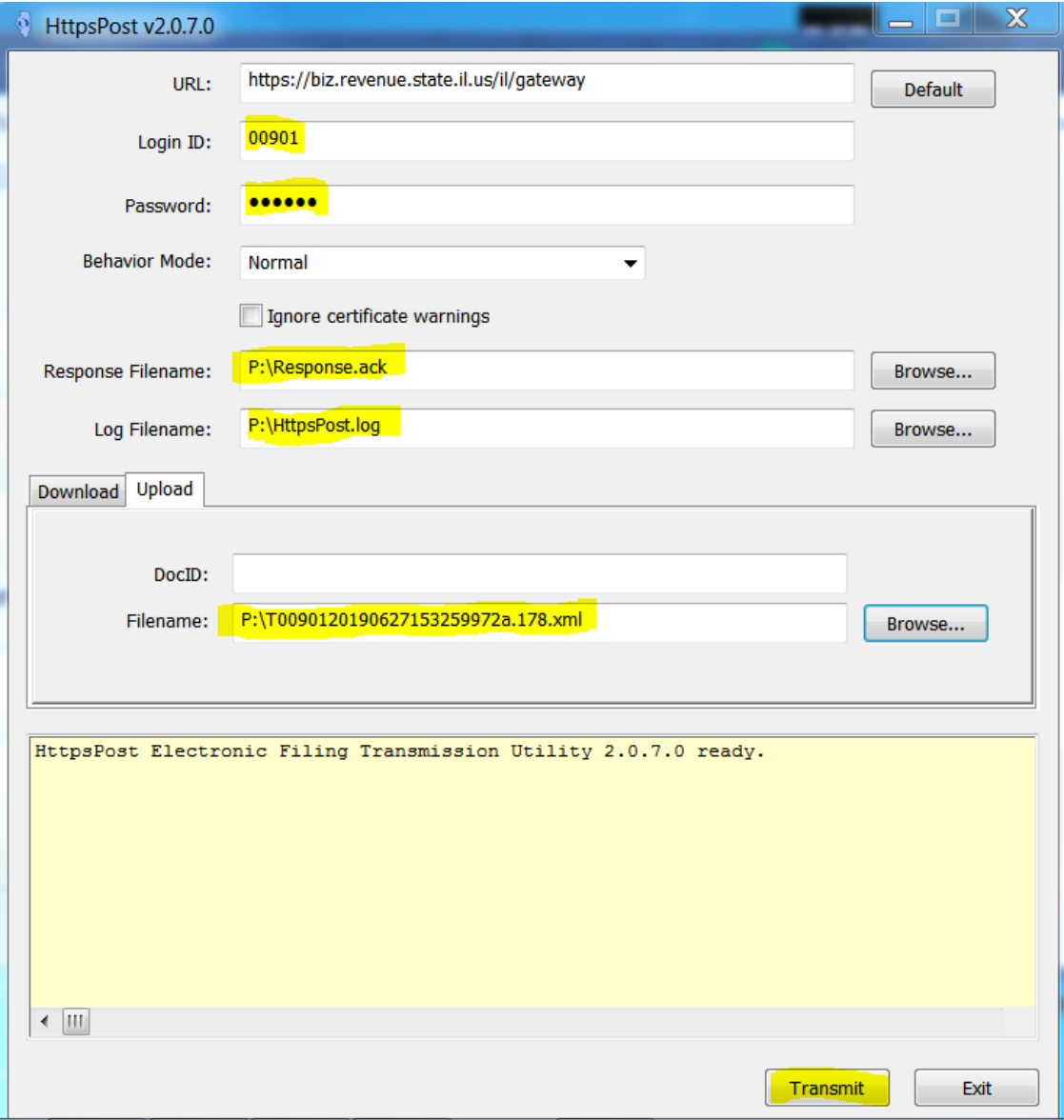

# <span id="page-6-0"></span>To send a FSET file to IDOR you will fill-in the Yellow high-lighted fields

The Response.ack file that I received after I clicked on the 'Transmit' button is below:

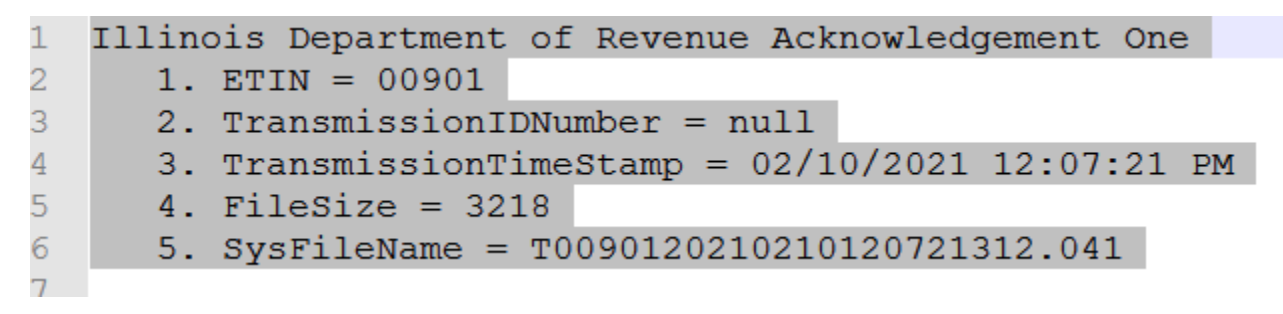

The HttpsPost.log file is also listed below:

```
**** Begin ****
1
\overline{2}Opening input file P:\T0090120190627153259972a.178.xml
\overline{3}Establishing session
4 -Establishing connection
5
   Preparing request
\overline{6}Sending request
\overline{7}Sending authentication request
8
     Status Code = 2009
   Authentication handshaking completed
Ō
   Uploading 3218 bytes
\mathbf{1}Status Code = 200\overline{c}Downloading 233 bytes from response
3
   Illinois Department of Revenue Acknowledgement One
4
      1. ETIN = 009015
      2. TransmissionIDNumber = null
6
      3. TransmissionTimeStamp = 02/10/2021 11:40:58 AM
\overline{7}4. FileSize = 32188
      5. SysFileName = T0090120210210114058297.041
9
   Operation completed
   **** End
                + + + +Ō.
```
<span id="page-8-0"></span>To receive the 2<sup>nd</sup> acknowledgement file from HttpsPost; wait 10 minutes and download the 2<sup>nd</sup> acknowledgement file. If there are problems with the receiving of the file contact the IDES Gateway people to assist.

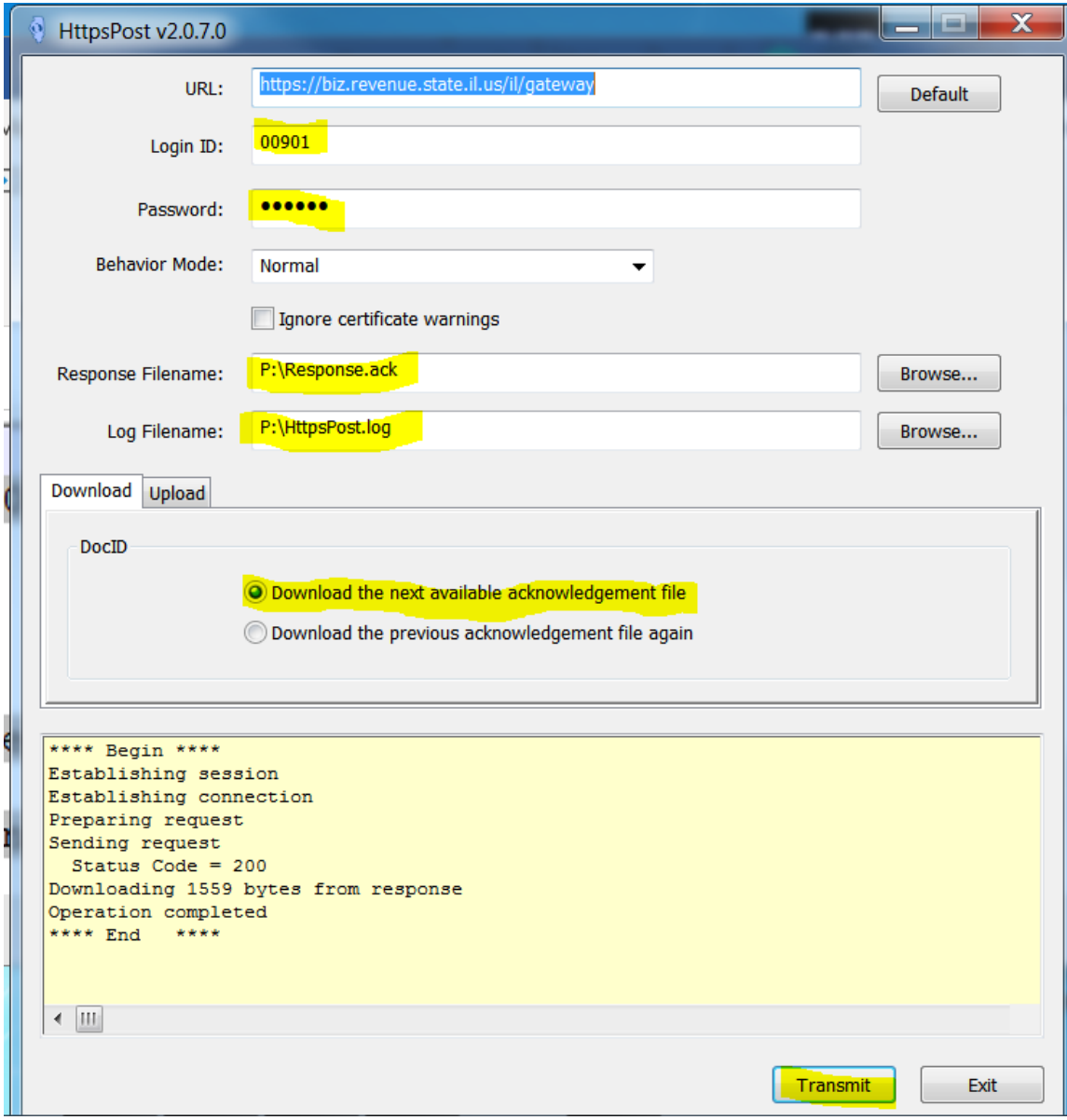

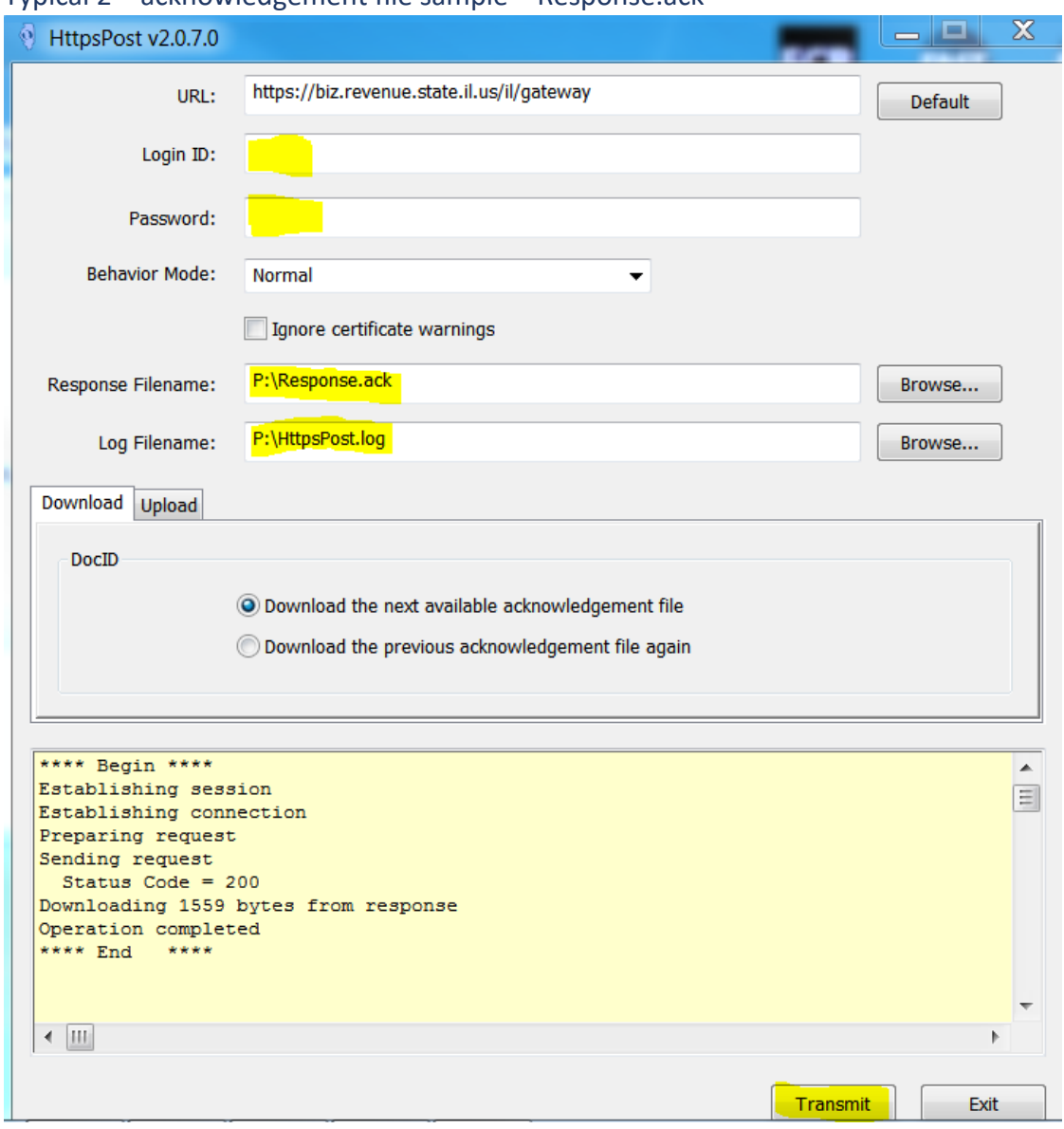

# <span id="page-9-0"></span>Typical 2nd acknowledgement file sample – Response.ack

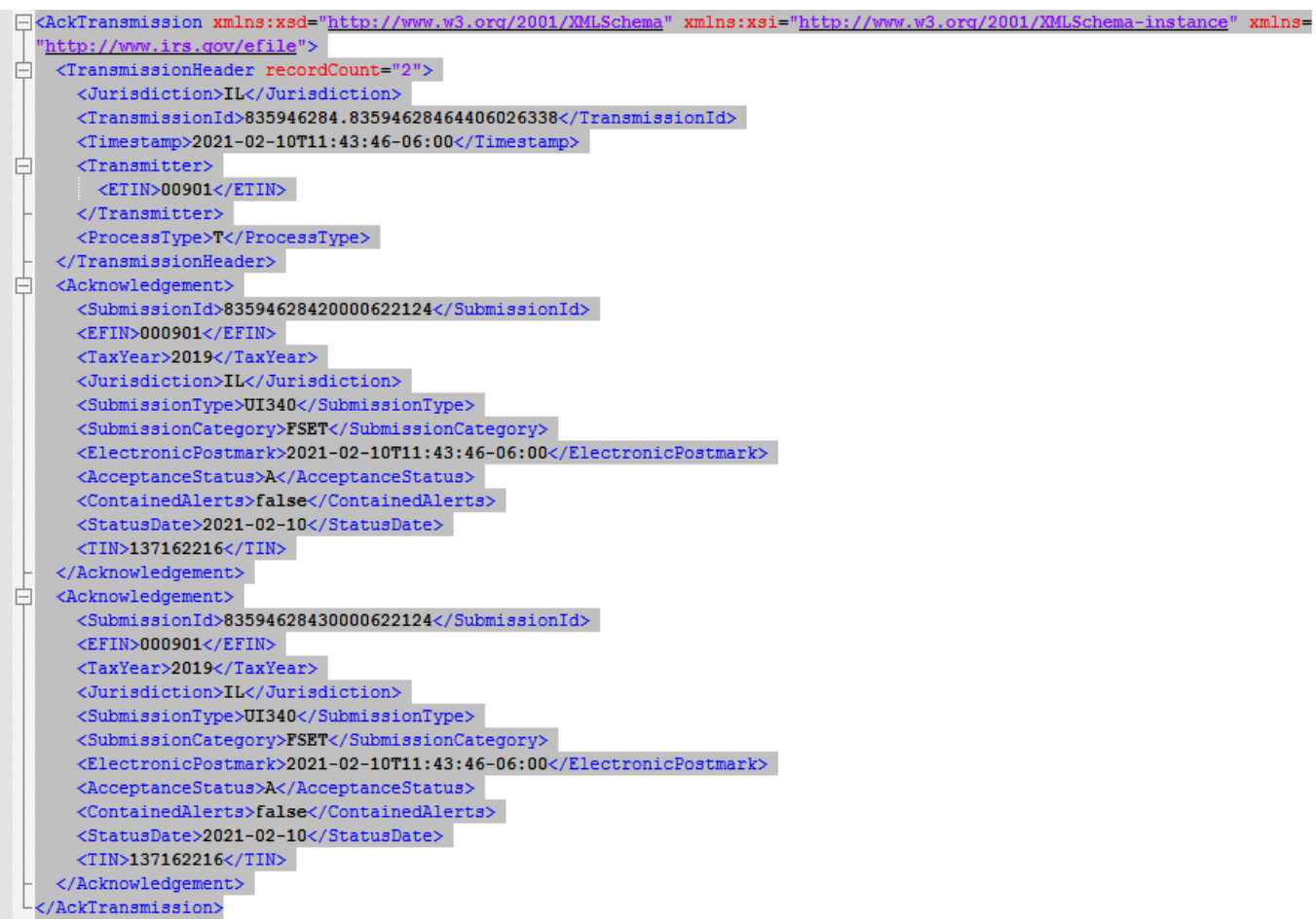

# <span id="page-11-1"></span><span id="page-11-0"></span>UI 3/40 Contribution and Wage Report

This image and table shows the UI3/40 Contribution and Wage Report and the XML Tag setup that is implemented for the FSET 5.5 Schema implementation.

# <span id="page-11-2"></span>Image of UI3/40 Employer's Contribution and Wage Report

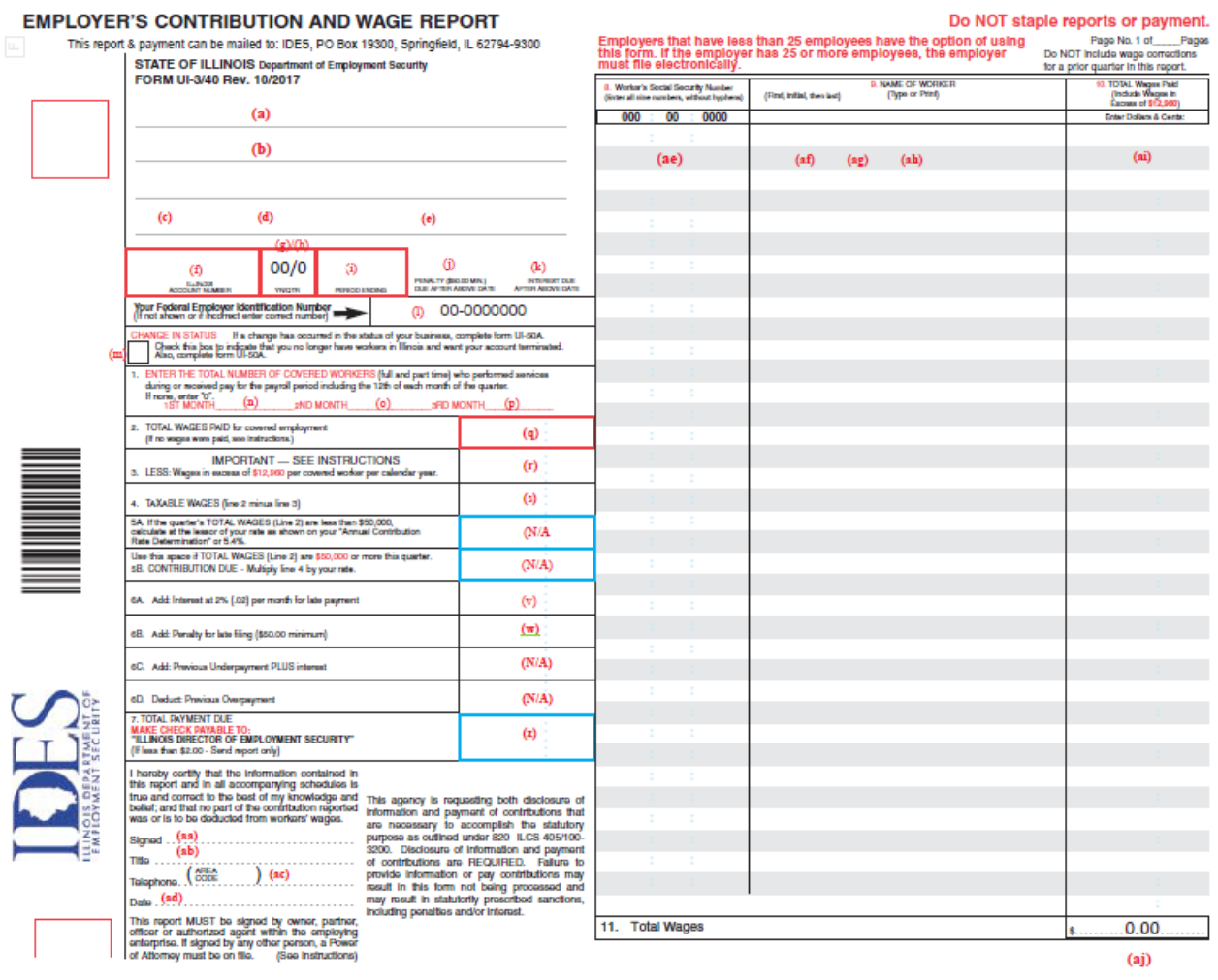

## <span id="page-12-1"></span><span id="page-12-0"></span>List of Specific Changes for upgrading the 1.05 Schema to 5.5 Schema

#### <span id="page-12-2"></span>Example 1 - DateFinalWagesPaid

- 1.05 Schema <DateFinalWagesPaid>2019-03-31</DateFinalWagesPaid>
- Need to change to in 5.5 <FinalReturnElect>

<DateFinalWagesPaid>2019-03-31</DateFinalWagesPaid>

#### </FinalReturnElect>

#### <span id="page-12-3"></span>Example 2 – MIME Header and other information

• 1.05 Schema

#### MIME-Version: 1.0

Content-Type: Multipart/Related; boundary=124955A4-7437-4012-49F9-30F35212027B; type=text/xml;

X-eFileRoutingCode: IL340-1.05

--124955A4-7437-4012-49F9-30F35212027B

Content-Type: text/xml; charset=UTF-8

Content-Location: EnvelopeFSET

• Removed in Schema 5.5

<span id="page-12-4"></span>Example 3 – TransmissionId and SubmissionId The format for the TransmissionId and SubmissionId is:

TransmissionID: [A-Za-z0-9:\.\-]{1,30}

SubmissionID: [0-9]{13}[a-z0-9]{7}

#### <span id="page-12-5"></span>Example 4 – BusinessName, BusinessAddress, FirstName, LastName, City

#### Schema 1.05

BusinessName 'Michael & Michael Corp.'  $\rightarrow$  you will receive a parse error

Schema 5.5

BusinessName 'Michael Michael Corp'

#### <span id="page-12-6"></span>Example 5 – No special symbols

**All Unicode Characters &period**; period. **&** ampersand & **&It;** less than sign < **>** greater than sign > **"** the double quote sign " **–** en dash (half the width of an em unit) **—** em dash (equal to width of an "m" character)

**&ensp**; en space  em space  non breaking space **­** soft hyphen (normally invisible) © **©** copyright sign TM **&trade**; trade mark sign **&reg**; registered sign

# <span id="page-13-0"></span>FSET Error Codes for Acceptance / Rejection of FSET file Submission

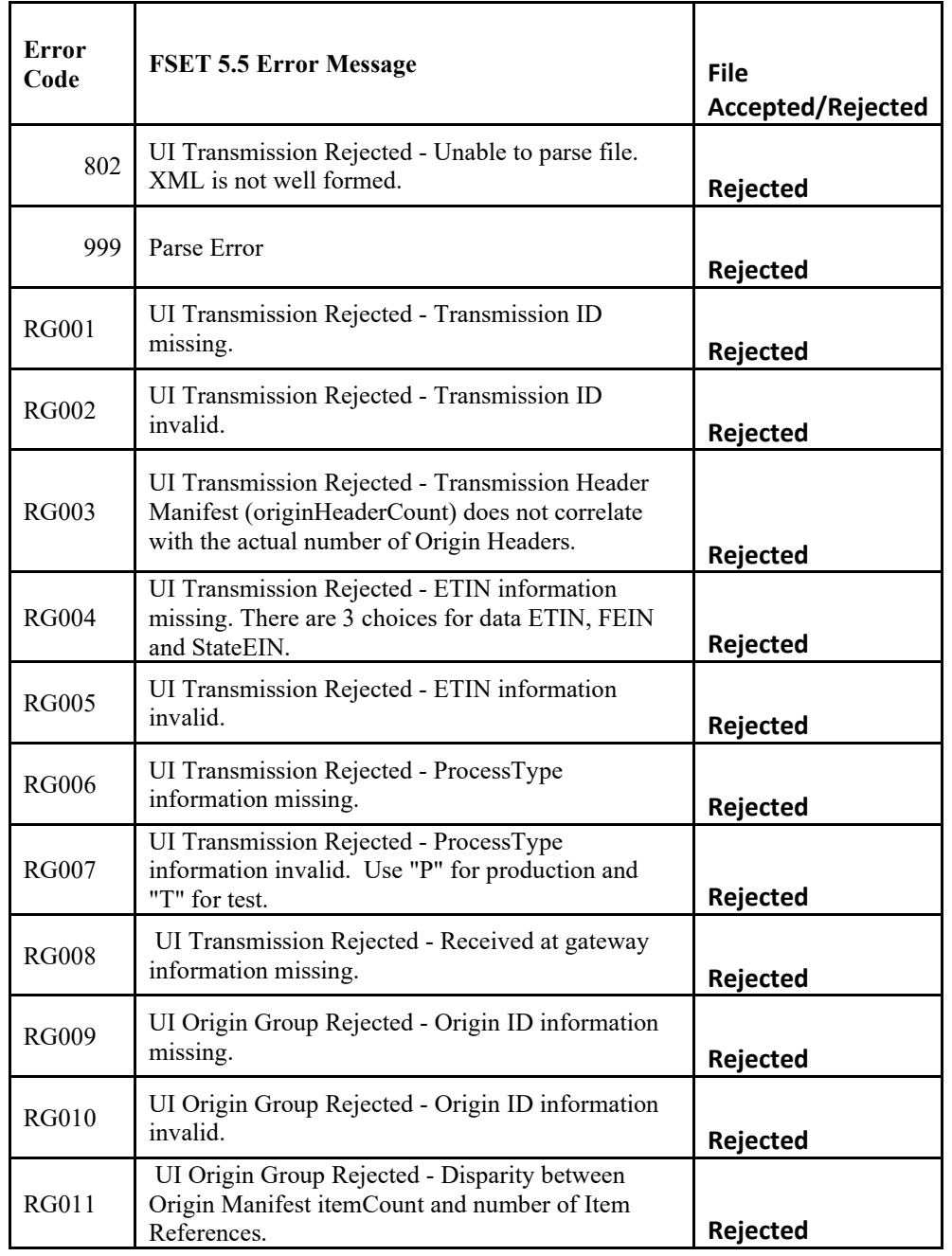

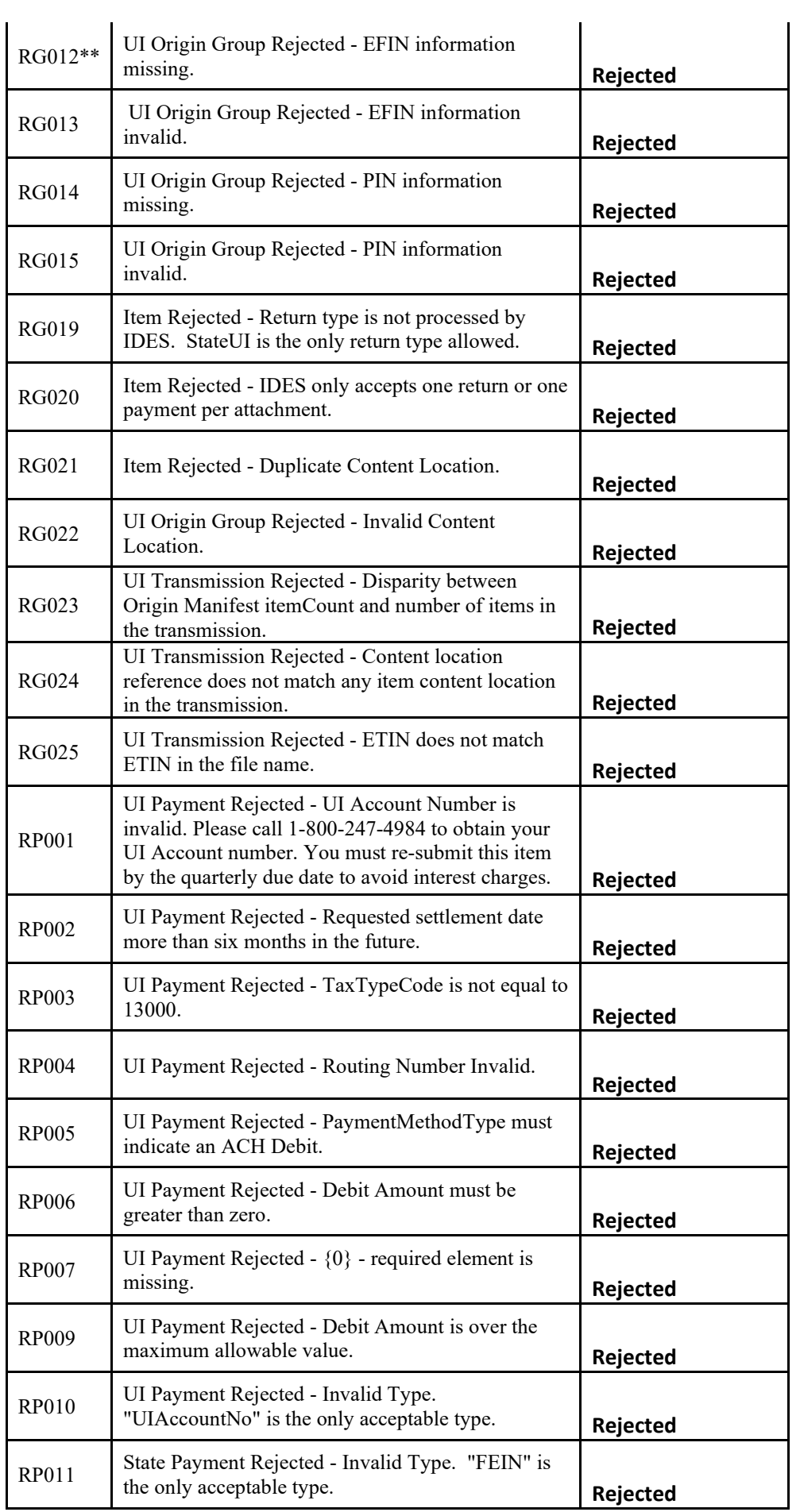

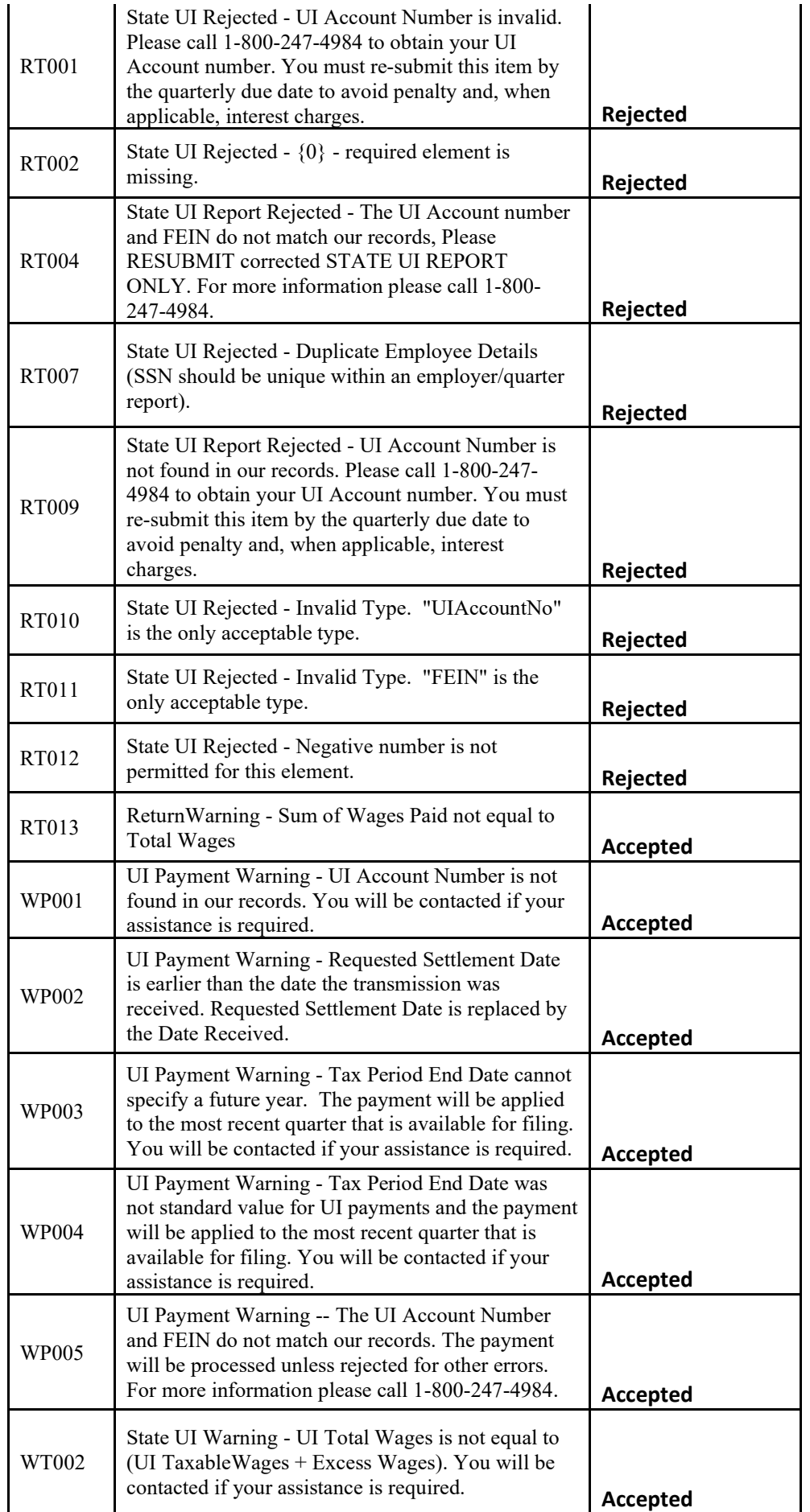

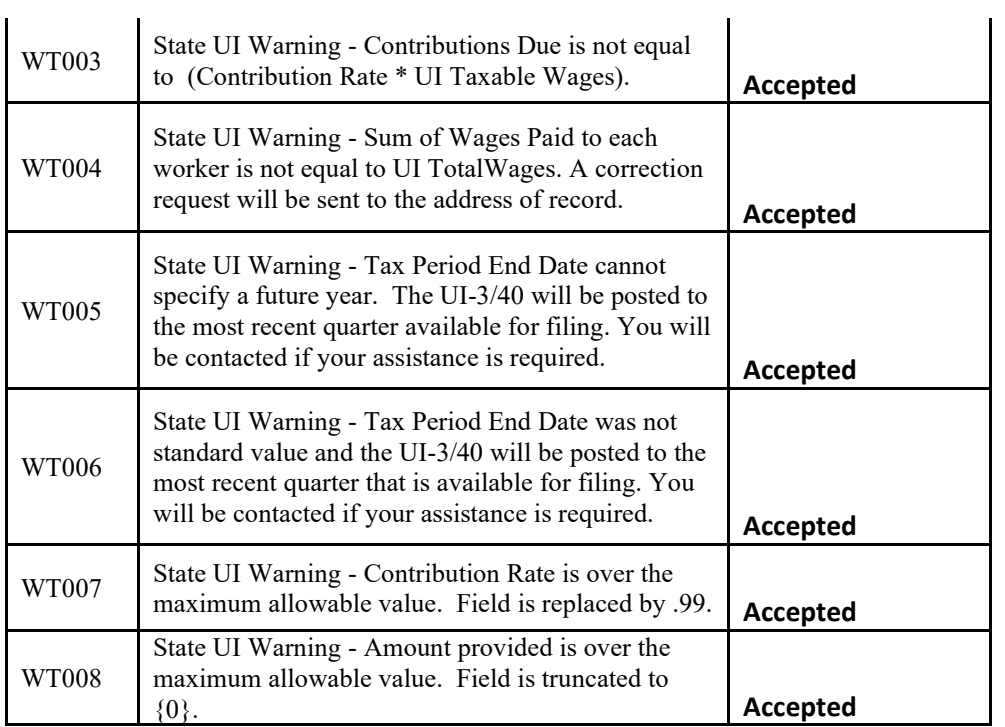